### Capacity Market

#### Guidance Update – 11 August 2016 - Cloning

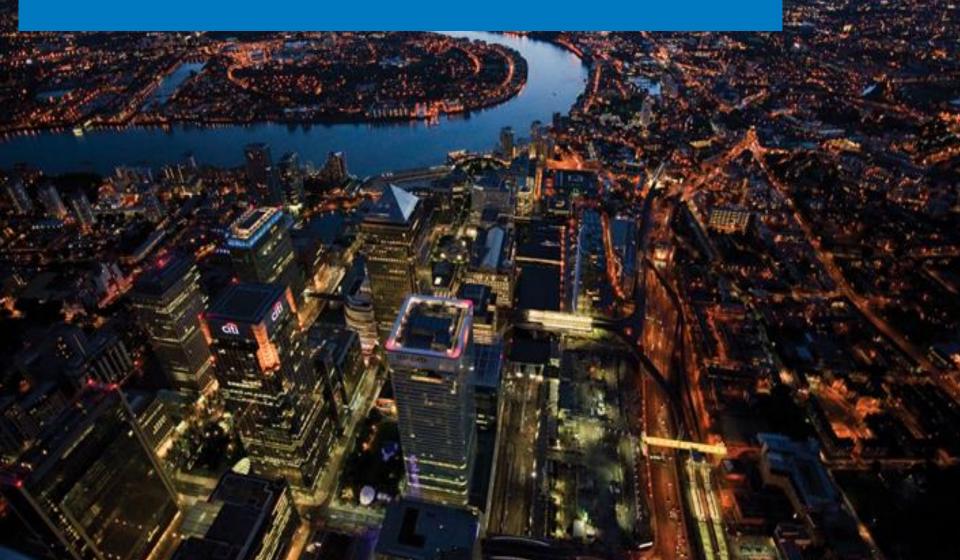

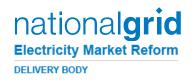

### What is Cloning?

- Replicates an existing Capacity Market Unit (CMU) content where there are changes
- Allows you to make appropriate amendments, quicker and easier
- Reflects a new configuration of the CMU

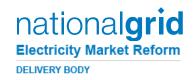

#### Why do I need a CMUID Change?

Because that's the way the system is set up, if you want to make any changes to CMU content a new CMUID is required

#### **Configuration changes include**

(even where the physical asset / number of components is not changed)

- Change of CMU Type
- Capacity Method Change
- Connection Agreement of Capacity Change
- Technical Reliability
- Construction Plan Milestone Change

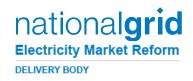

### Why does it work that way?

- Provides a Unique Identifier for a specific CMU state
- Allows us to track and manage all activity relating to a CMU E.g:
  - Pre qualification
  - Assessment
  - Auctions
  - Agreement Management

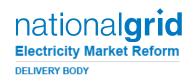

### What do I need to Do?

- We recognise that consistency is key. To achieve this, please <u>Use the same original site name in the</u> <u>"CMU Name" Field.</u>
- To make this easier, the "CMU Name" field is automatically populated with the cloned CMU details.
- So you shouldn't need to change anything.
- CMUID There is no defined expectation from the Delivery Body as to how this should look, so please use this in a way that is useful to you.

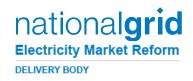

### To make things easier...

- The Delivery Body will manually edit records where there are new data items required on an existing CMU, due to rule changes e.g. new construction plan timescales
- DSR / Meter Test Certificates For any changes which do not impact on the validity of the certificates, you can upload the existing certificate which references the old CMUID. But please provide a list of old and new CMUID's which link

TO REQUEST A MANUAL EDIT, YOUR COMPANY MAIN ADMIN SHOULD EMAIL <u>EMR@NATIONALGRID.COM</u>

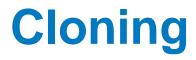

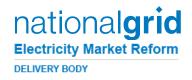

### If you have any further queries on Cloning then please do get in touch with the EMR team

### via email - EMR@nationalgrid.com

#### or

#### Telephone - 01926 655300